## **Nature**《自然》

、使用非校园 IP 地址打开浏览器,输入 <http://www.nature.com/>

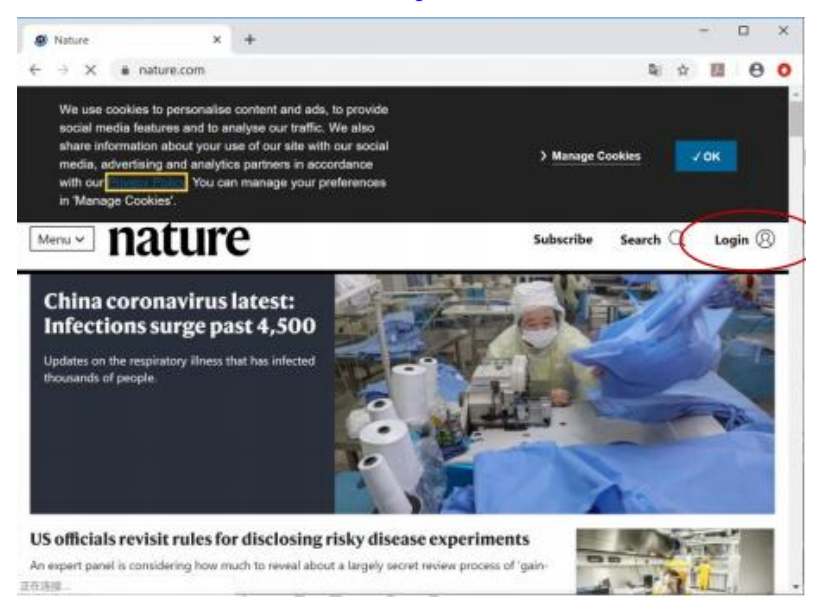

、点击右上角"Login",选择 "Access through your institution"

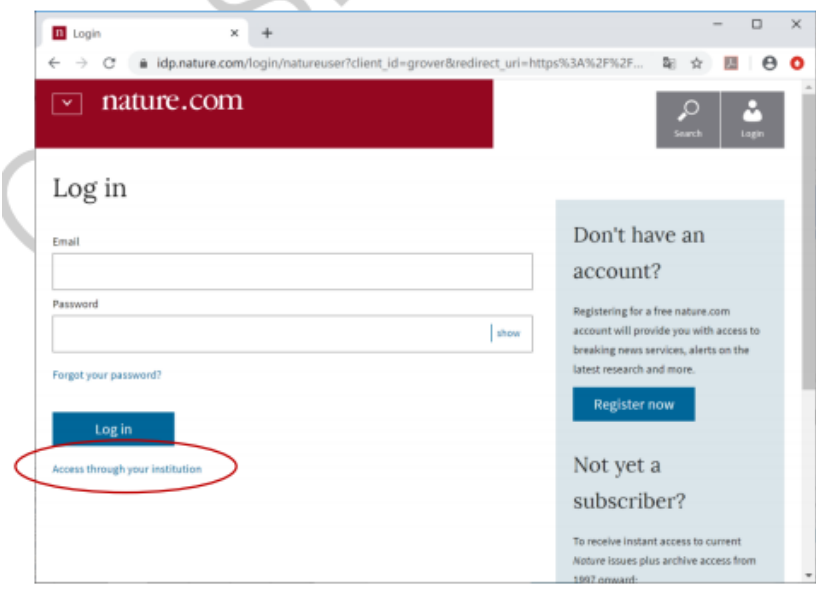

、输入学校英文名称 Chang'an University

、进入长安大学统一认证登录界面,输入用户名和密码。

、登陆成功后,显示可以访问的 NATURE 资源

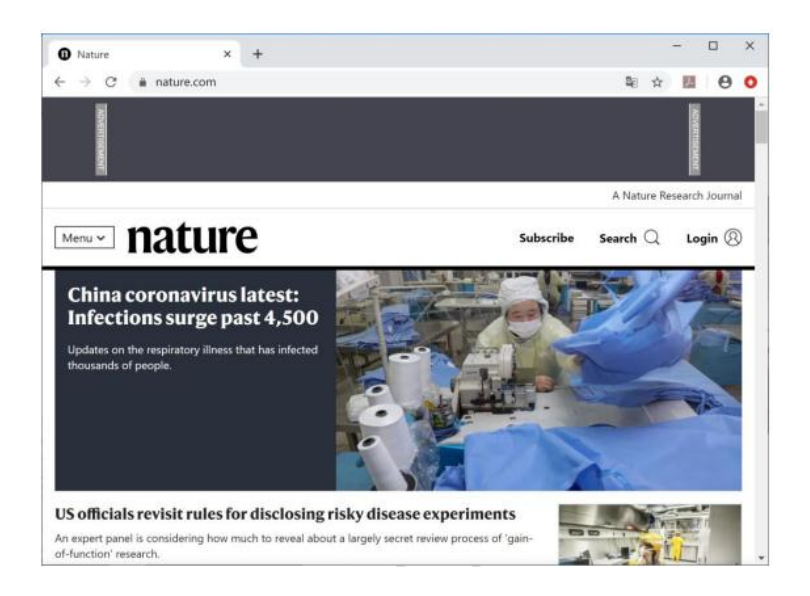